## Creating Recipes in AFP

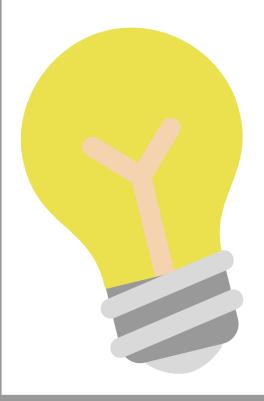

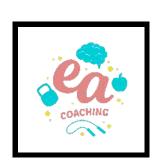

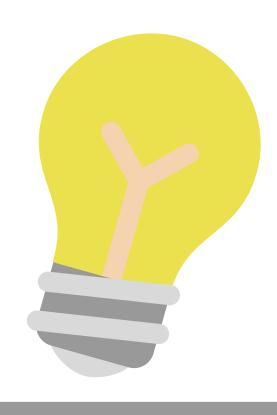

## REMINDER

If you're using our recipes, we've done all the work for you!

Simply search "EAWC [recipe name]" to find all of our recipes pre-entered into MFP for you!

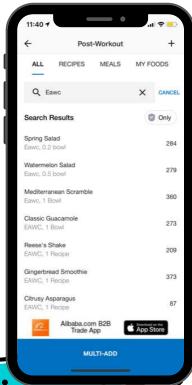

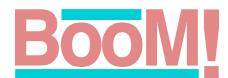

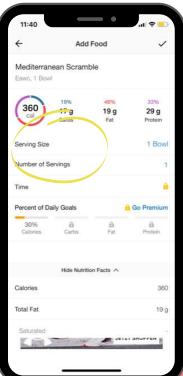

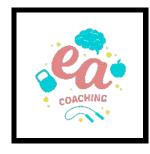

## CREATING RECIPES

On the home page, click the ...More icon, then Meals, Recipes, and Foods.

From there click Create a Recipe.

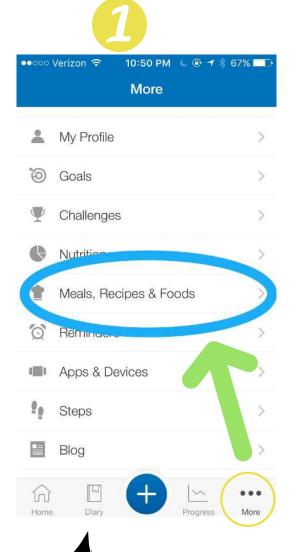

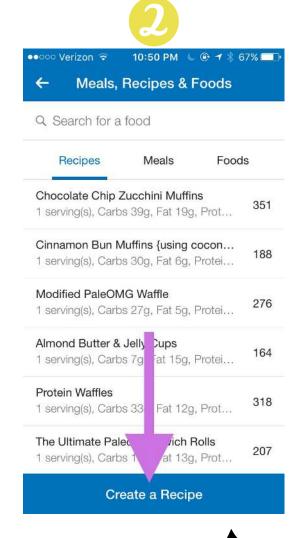

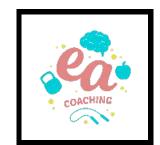

## CREATING RECIPES

This gives you 2 options: either to Add a Recipe from the Web using its URL, or Enter Ingredients Manually if it's a recipe from a book/family/etc.

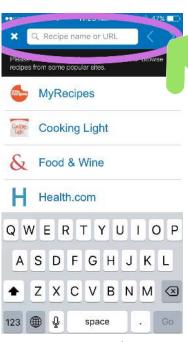

You can input the URL for the recipe or search popular recipe sites.

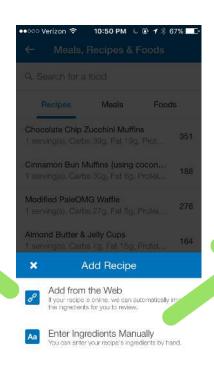

Note: Make sure to double check entries when they load to make sure ingredients & amounts were transferred correctly.

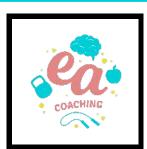

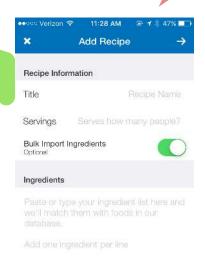

You can create your own recipe by naming it, and listing ingredients & quantities. Turning on Bulk Import Ingredients will save you time.